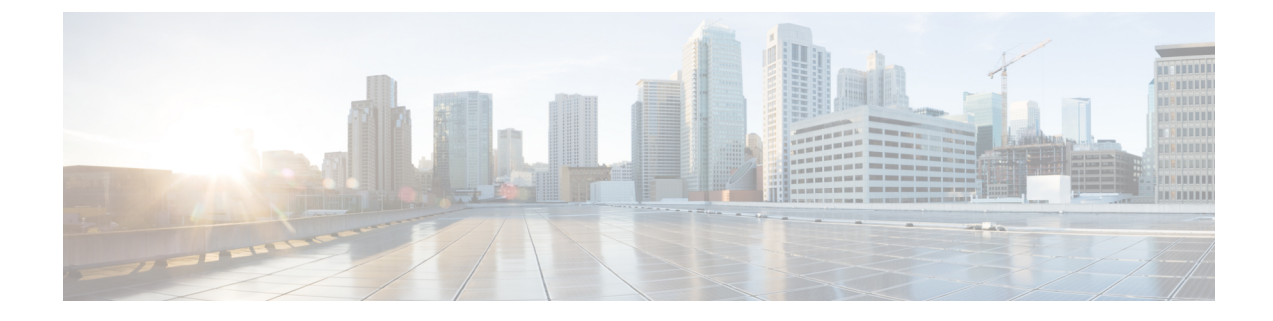

## 機能

• 機能 (1 [ページ\)](#page-0-0)

## <span id="page-0-0"></span>機能

次に、Cisco Intersight 仮想アプライアンスからアクセスできる重要な機能の概要を示します。 Intersight の機能の詳細なリストについては、**<Your FQDN>/help** からアクセスできるヘルプ セ ンターの「サポートされる機能マトリックス」セクションを参照してください。

- **HyperFlex** クラスタの展開:HyperFlex インストーラが HyperFlex クラスタを短時間で展開 します。インストーラウィザードを使用して、クラスタの事前構成定義(「HyperFlex ク ラスタプロファイル」と呼ばれる)を作成します。この定義は、HyperFlex クラスタの設 定や HyperFlex ノードの意図した構成の論理表現です。
- **HyperFlex** クラスタの拡張:HyperFlex Data Platform バージョン 4.0(2e)以降では、ESXi ベースの 10/25 GbE HyperFlex Edge およびファブリック インターコネクトが接続されたク ラスタを 3 つ以上のノードで拡張できます。
- **HyperFlex** クラスタ アップグレード:HyperFlex Data Platform バージョン 4.0(1a)から、 InterFlex を使用して HyperFlex クラスタの HyperFlex Data Platform、VMware ESXi、および HX サーバファームウェアをアップグレードできます。現在、HX サーバ ファームウェア アップグレードは、HyperFlex Edge システムでのみ使用できます。
- ダッシュボード管理:Cisco Intersight には、Cisco UCS および Cisco HyperFlex システムに またがるダッシュボードがあります。ウィジェットを追加、削除、または並べ替えること で複数のダッシュボードビューの作成、カスタマイズ、名前の変更、および管理ができま す。[ウィジェット ライブラリ(Widget Library)] では、ダッシュボードにピン留めする ウィジェットの選択、サーバやクラスタの詳細のプレビュー、ウィジェットの検索、およ びウィジェットへのカスタムタイトルの追加が行えます。ウィジェットの複数のインスタ ンスを追加して、さまざまなターゲットを監視できます。ダッシュボードごとに最大 30 個のウィジェットを追加できます。ウィジェットは、管理対象ターゲットの健全性とイン ベントリ ステータスのビューを提供する他に、次のリアルタイム データを報告します。
	- グローバルインベントリ:データセンターまたはリモートの場所にある、サポート対 象システム全体のインベントリに関する情報が表示されます。
- Cisco Intersight 仮想アプライアンスのライセンス ステータス
- サーバ HCL ステータスの概要
- 障害監視:すべての管理対象システムの障害を管理し、アラートを設定します。
- 過去 24 時間のタスクの概要
- ファームウェアステータス:ファームウェアのバージョンを監視および管理します。
- クラスタの詳細:HyperFlexクラスタの詳細。ノード(数)、容量、使用率、HyperFlex のバージョンが含まれます。このウィジェットから、対応する HyperFlex クラスタの 詳細ページを直接起動できます。
- カスタムメトリックウィジェット:表示するメトリックのリアルタイムステータス。
- サーバの詳細およびビュー: テーブルビューには、サーバの詳細が表示されます。テーブ ルビューから、デバイスエンドポイントを起動し、一括サーバアクションを実行し、サー バの詳細ビューに移動できます。詳細ビューには、選択したサーバのサーバヘルス、イン ベントリ、サーバ プロファイル、ハードウェア コンプライアンス ステータス情報など、 サーバの追加の詳細が表示されます。
- クラスタの詳細とテーブル ビュー:HyperFlex クラスタの詳細。ノード(数)、容量、使 用率、HyperFlexのバージョンが含まれます。このテーブルビューから、対応するHyperFlex クラスタ サーバの詳細ページを直接起動できます。
- ファブリックインターコネクトの詳細およびテーブルビュー:テーブルビューには、ファ ブリックインターコネクトの詳細とそのヘルスステータスが表示されます。テーブルビュー から、ファブリックインターコネクトを選択して、管理IP、ファームウェアバージョン、 拡張モジュール、ポート数などの詳細を表示できます。
- ターゲットの詳細およびテーブル ビュー:テーブル ビューには、ターゲットの詳細が表 示されます。テーブル ビューからターゲットを選択すると、ターゲット ID、要求、要求 されたターゲットのデバイス コネクタ情報などの詳細を表示できます。
- **シャーシの詳細ビューとテーブル ビュー**: テーブル ビューには、シャーシの詳細が表示 されます。テーブルビューからシャーシを選択すると、管理モード、契約ステータス、プ ロパティ、選択したシャーシのアラームなどの追加の詳細を表示できます。
- 管理インターフェイスのコンテキスト起動: Cisco Intersight 仮想アプライアンスから、 Cisco UCS Manager、Cisco IMC、Cisco UCS Director、および HyperFlex Connect をコンテキ スト起動し、その他の情報を取得するとともに、ターゲットでの管理操作を実行できま す。
- ·オペレーティング システムのインストール: Intersight では、データ センターの管理対象 サーバで vmedia ベースのオペレーティング システムをインストールできます。この機能 を使用すると、シンプルなプロセスで一元化されたデータ センターから 1 個以上の Cisco UCS C シリーズ スタンドアロン サーバに対して無人 OS インストールを実行できます。 インストールを開始する前に、必要なオペレーティングシステムとサーバ設定ユーティリ ティ イメージと、ファイル共有の詳細をソフトウェア リポジトリに選択して追加する必

**2**

機能

要があります。OS のインストール、サポートされているオペレーティング システム、お よびインストールに関する警告の詳細については、ヘルプセンターの「オペレーティング システムのインストール」および「警告」を参照してください。

• **サーバプロファイルを使用したポリシーベースの構成**: サーバプロファイルは、ポリシー 適合とサーバ構成を合理化することによって、リソース管理を可能にします。サーバプロ ファイル ウィザードを使用してサーバ プロファイルを作成するか、C シリーズ サーバの 設定の詳細を Cisco IMC から直接インポートできます。サーバ プロファイル ウィザード を使用して、サーバをプロビジョニングするためのサーバプロファイルを作成できます。 また、サーバをスムーズに展開するためのポリシーを作成し、構成の不一致が原因で生じ る障害を排除できます。

サーバ プロファイル ウィザードは、サーバ ポリシーを 4 つのグループ(コンピューティ ング、ネットワーク、ストレージ、および管理ポリシー)にフループ化します。作成した サーバ プロファイルは、必要に応じて、編集、複製、展開、または割り当て解除できま す。[サーバ プロファイル(Server Profiles)] テーブル ビューから、サーバ プロファイル 詳細ビューに詳細を表示するプロファイルを選択します。

• **サーバ アクションおよび一括サーバ アクション**: サーバ アクションを使用すると、サー バを管理できます。Cisco Intersightで[サーバ(Servers)]をクリックすると、[サーバテー ブル(Servers Table)] ビューが表示されます。1 つ以上のサーバを選択し、省略記号アイ コンをクリックすると、サーバアクションを一括して実行できます。[サーバの詳細(Server Details)]ページに移動し、[証明書の設定(Set Certificate)]、[アセットタグの設定(Set Asset Tags) ]、[ユーザラベルの設定 (Set User Label) ]、[KVM の起動 (Launch KVM) ]、 [TAC ケースのオープン(Open TAC Case)]などのサーバアクションを実行できます。

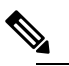

| 違 | [CMOS のリセット(Reset CMOS)] および [前面パネ ル サーバのロック(LockFrontPanelserver)] アクショ ンは、Intersight管理対象サーバでのみサポートされま す。

- **Intersight**仮想アプライアンスのソフトウェアパッケージの更新:IntersightConnectedVirtual Appliance は、更新サービスによって新しいバージョンが使用可能になったときにソフト ウェアを自動的に更新するか、実行中のバージョンよりも上位のサポート対象バージョン に手動で更新する方法を提供します。ソフトウェアパッケージは Cisco Software Central サ イトから、または[Intersight](https://intersight.com)のアプライアンスアカウントにアクセスしてダウンロードし、 アプライアンスにアップロードする必要があります。必要なソフトウェアパッケージが次 のようにダウンロードされていることを確認します。
	- Cisco UCS サーバ ファームウェアおよび Cisco UCS サーバ設定ユーティリティをダウ ンロードするには、Cisco [Software](https://software.cisco.com/) Central にアクセスします。
	- Intersight Virtual Appliance、Cisco Hyperflex、および Cisco UCS Director ソフトウェア パッケージをダウンロードするには、アプライアンスアカウントにアクセスする必要 があります。詳細については、[「アプライアンスアカウントの作成](b_Cisco_Intersight_Appliance_Getting_Started_Guide_chapter4.pdf#nameddest=unique_18)」および[Intersight](b_Cisco_Intersight_Appliance_Getting_Started_Guide_chapter4.pdf#nameddest=unique_6) [仮想アプライアンスのソフトウェアパッケージのダウンロード](b_Cisco_Intersight_Appliance_Getting_Started_Guide_chapter4.pdf#nameddest=unique_6)を参照してください。

• ファームウェアのアップグレード:Cisco Intersight仮想アプライアンスでは、BIOS、Cisco IMC、PCI アダプタ、RAID コントローラ、およびその他のファームウェアを互換性のあ るバージョンにアップグレードする際に、非対話型の Cisco Host Upgrade Utility(HUU) を使用します。この機能では、Cisco Intersight Essentials またはそれ以降のライセンスが必 要です。

Intersight のファームウェアアップグレードは、以下でサポートされています。

- スタンドアロン モードで設定された Cisco UCS C シリーズ M4、M5、M6、および S シリーズ M4、M5 サーバ。
- UCSM管理モード (UMM) の Cisco ファブリック インターコネクトに接続された UCS B および C シリーズ M3、M4、M5、および M6 サーバ。

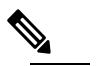

UMM の M6 サーバは現在、プライベート仮想アプ (注) ライアンスではサポートされていません。

- Cisco ファブリック インターコネクトに接続された UCS B および C シリーズ M5 およ び M6 サーバ(Intersight管理モード)。
- UCSM管理モードの Cisco Fabric Interconnect に接続された Cisco UCS S3260 M3、M4、 および M5 サーバ。
- UCSM管理モードのCiscoファブリックインターコネクト接続Cisco UCSS3260シャー シ。
- UCSM管理モードのCisco UCSファブリックインターコネクトシリーズ6200、6300、 6400、および 64108。
- Intersight 管理モードの Cisco UCS ファブリック インターコネクト シリーズ 6400 およ び 64108。
- **vKVM** の起動機能: Cisco Intersight 仮想アプライアンスは、ファブリック インターコネ クトに接続されているシステムおよびスタンドアロンの Cisco UCS システムと HyperFlex サーバノードにセキュアな仮想KVM機能を提供します。仮想キーボード、ビデオ、マウ ス(KVM) コンソールを Cisco Intersight から直接起動できます。エンドポイントおよび サーバへのローカル ネットワーク接続が必要です。この機能は、Cisco Intersight Base 以上 のライセンス階層で使用できます。
- Intersight は、ロールベース アクセス制御(**RBAC**) を提供してユーザ ロールと権限に基 づいてユーザへのシステム アクセスを承認または制限します。Intersight のユーザ ロール は、ユーザが実行する必要がある一連の操作の権限のコレクションを表し、きめ細かなリ ソースへのアクセスを提供します。Intersightは個々のユーザまたはグループの一連のユー ザにロール ベースのアクセスを提供します。
	- Intersightおよび関連付けられている権限のサポートされているロール、ユーザまたは グループの追加方法、ロールまたは組織の作成方法、ロール間の切り替え方法の詳細

機能

**4**

機能

な説明については、「Intersight [でのロールベースのアクセス制御](https://www.intersight.com/help/resources#role_based_access_control_(rbac)_in_intersight) (RBAC)」を参照し てください。

- 組織を作成する方法、カスタムロールを作成する方法、組織の権限を定義する方法、 および複数の組織にターゲットを割り当てる方法のデモンストレーションについて は、[「組織の概要](https://www.youtube.com/watch?v=2XzQi-0OUOo&feature=youtu.be)」を参照してください。
- Intersight プラットフォームのセキュリティについては、「Cisco [Intersight](https://www.cisco.com/c/dam/en/us/products/collateral/servers-unified-computing/intersight/intersight-security-brief.pdf) プラット [フォームのセキュリティ](https://www.cisco.com/c/dam/en/us/products/collateral/servers-unified-computing/intersight/intersight-security-brief.pdf)」を参照してください。
- 組織およびロールに関するよくある質問については、「[FAQ](https://intersight.com/help/faqs#organizations_and_roles_in_intersight)」を参照してください。
- シングル サインオン(**SSO**)—SSO認証では複数のアプリケーションへのログインに 1 つ のクレデンシャル セットを使用できます。SSO 認証では企業のクレデンシャルを使用し て Cisco Intersight 仮想アプライアンスにログインできます。Cisco Intersight 仮想アプライ アンスは SAML 2.0 を介して SSO をサポートし、サービス プロバイダー(SP)として機 能して、SSO認証のためにIDプロバイダー(IdP)と統合できます。アプライアンスを介 して SSO をセットアップするには、管理者ロールを持つユーザとして Cisco Intersight 仮想 アプライアンスにログインし、SPメタデータをダウンロードし、IDプロバイダー(IdP) を Intersight 仮想アプライアンスに登録する必要があります。SSO のセットアップ方法の 詳細については、「Intersight を介してのシングル [サインオンのセットアップ」](https://intersight.com/help/resources#single_sign-on_with_intersight)とヘルプ センターの「リソース」の SSO の項を参照してください。Intersight シングル サインオン を有効にし、Intersight を使用して外部 ID プロバイダー(IdP)でカスタム SAML 2.0 アプ リケーションをセットアップする方法を示したビデオを視聴するには[、こちら](https://intersight.com/help/video#intersight_single_sign-on)をクリック してください。
- **LDAP** ベースの認証: Cisco Intersight 仮想アプライアンスは、組織の LDAP サーバに追加 されたユーザの LDAP ベースの認証を可能にします。LDAP 構成設定とエンドポイントの 設定を指定します。エンドポイントでは、ネットワーク内のディレクトリ情報の保存と維 持のために LDAP がサポートされています。LDAP ポリシーは、LDAP サーバの構成設 定、DNS パラメータ(DNS SRV 要求に使用されるドメイン名を取得するオプションを含 む)、バインド方式、検索パラメータ、およびグループ認証設定を決定します。LDAPポ リシーにより、複数の LDAP グループを作成して LDAP サーバ データベースに追加する こともできます。
- Cisco TAC との統合: Cisco Technical Assistance Center (TAC) が提供するテクニカル サ ポートは Essentials のライセンスに含まれています。Cisco Intersight 仮想アプライアンス のインストール、セットアップ、または操作に関する問題については、Cisco TAC でケー スをオープンし、サポートを受けてください。シスコ テクニカル サポートの Web サイト では、シスコの製品およびテクノロジーに関する技術上の問題のトラブルシューティング や解決に役立つオンラインドキュメントやツールを提供しています([http://www.cisco.com/](http://www.cisco.com/techsupport) [techsupport](http://www.cisco.com/techsupport))。詳細については、[テクニカル](b_Cisco_Intersight_Appliance_Getting_Started_Guide_chapter2.pdf#nameddest=unique_16) サポートを参照してください。
- アラーム: Cisco Intersight 仮想アプライアンスは、管理対象のすべての UCS と HyperFlex システムに関するアラームの追跡とセットアップを行うための障害監視機能を提供してい ます。発生したエンドポイントの障害またはしきい値に関するアラームを通知します。ア ラームには、障害が発生した時点で影響を受けたオブジェクトの動作状態に関する情報が 含まれています。仮想アプライアンスは、[アラームアイコン(Alarms)]アイコン(鐘の

形をしたアイコン)の横に [クリティカル(Critical)] 状態と [警告(Warning)] 状態のア ラームの合計数を表示します。アイコンをクリックして[クリティカル(Critical)]タブと [警告(Warning)]タブの下にアラームの詳細を表示します。アラームの詳細については、 [関連資料](b_Cisco_Intersight_Appliance_Getting_Started_Guide_chapter10.pdf#nameddest=unique_60) を参照してください。

- •管理タグ: Cisco Intersight 仮想アプライアンスは、サーバ、クラスタ、ファブリックイン ターコネクト、プロファル、およびポリシーのテーブルビューで複数のオブジェクトにタ グを選択し、追加することができます。テーブル ビューの **[**タグ(**Tags**)**]** からアクセス できる**[**共有タグの管理(**ManageSharedTags**)**]**ウィンドウでタグを編集できます。選択 したオブジェクトに共通のタグがデフォルトで表示され、新しいタグを編集したり、共通 のタグを変更できます。一般的なタグを変更する場合は、同じキーを持つ既存の共通タグ がオーバーライドされます。また、サーバ、ファブリックインターコネクト、ポリシー、 またはクラスタに関連付けられたタグは、 **[**タグ **(Tags)]** > **[**管理 **(Manage)]** (対応する [詳 細 (Details)]ページ)から管理できます。選択したオブジェクトの既存のタグはデフォル トで表示され、新しいタグを追加したり、既存のタグを変更できます。
- **REST API** とドキュメントへのアクセス:Cisco Intersight API を通じて管理ワークフロー を自動化し、ターゲットをプロビジョニング、レポート、追跡、および管理することがで きます。Cisco Intersight REST API に関する詳しい情報は、API [Docs](https://intersight.com/apidocs/introduction/overview/) で API リソース情報 と機能を確認してください。

**6**

機能